كلية التربية للعلوم الصرفة قسم علوم الحاسوب المرحلة االوىل تقنيات وتركيب حاسوب م.م. هند مسلم جاسم

جامعة البصرة

## **نظام التشغيل windows**

أطلقت شركة Microsoft في 20 تشرين الثاني 1985 اإلصدار األول من النظام التشغيل النوافذ Windows والذي كان نقطة تحول كبيرة في عالم الحواسيب الشخصية وذلك النهنظام تشغيل رسومي. وقد كان سبب تسمية نظام التشغيل " Windows Microsoft " بهذا االسم إلى وجود نوافذ متعددة تسمح بتشغيل مهام وبرامج مختلفة في ذات الوقت،وقد اصبح من أكثر النظم شيوعاً؛ بسبب سهولة استخدامه وتعلمه؛ وذلك لاعتماده على الواجهة الرسومية للمستخدم يمكن من خاللها تخزين الملفات وتشغيل البرامج ومشاهدة الفيديوهات واالتصال باإلنترنت وغيرها الكثير من الأمور . طورت شركة Microsoft نظام التشغيل منذ اطلاقه اول مرة لازالت تصدر نسخة جديدة منه ومن اصداراته :

**-**1**نظام التشغيل 1.0 Windows :**تم تقديم 1.0 Windows Microsoftعام 1985 ، نظ ًرا للنوافذ التيتمثل جانبًا أساسيًا فينظام التشغيل ، بدالً من كتابة أوامر DOS-MS، سمح 1.0 windows للمستخدمين باإلشارة والنقر للوصول إلى الملفات.

**-2 نظام التشغيل 2.0 Windows:**في عام 1987 أصدرت Microsoftنظام التشغيل 2.0 Windows، تم اطلاقه بعد الاصدار الاول بعامين ، والذي تم تصميمه خصيصًا للمعالج 286 Intelأضاف هذا الإصدار أيقونات سطح المكتب واختصارات لوحة المفاتيح ، وامكانية فتح العديد من النوافذ.

**-3 نظام التشغيل 3.0 Windows:** تم إصدار 3.0 Windows في شهر ايار عام 1990 ، وهو يوفر رمو ًزا وأداءً ورسومات متقدمة أفضل مع 16 لونًا مصممًا لمعالجات 1386 Intel، وهذا الإصدار هو الإصدار الأول الذي يوفر "الشكل والمظهر" القياسي لنظام التشغيل Windows Microsoft لالصدارة الالحقة. يتضمن Windows 3.0إدارة البرامج ومدير الملفات وإدارة الطباعة واأللعاب مثل اللعبة الشهيرة Solitaire .

-**4نظام التشغيل3.1Windows**: أطلقت Microsoft اصدارها الجديد 3.1 في عام 1992 ، ولم يضيف 3.1 Windows عن اصدار 3.0 Windowsإال اشياء بسيطة ، وظهرت الكثير من البرامج خصيصا للعمل عليه.

**-5 نظام التشغيل NT Windows:** يعتبر نظام التشغيل NT Windowsتقنية جديدة ، هو نظام تشغيل 32 بت يدعم تعدد المهام االستباقية ، ويوجد بالفعل إصداران من NT Windowsو Server NT Windows ، مصمم للعمل كخادم في الشبكات ، ونسخة للعميل ، وتميز ويندوز NT Windowsبواجهة افضل من االصدارات السابقة.

-**6 نظام التشغيل 95 Windows:**أصدر 95 windows في عام 1995 وكان ترقية رئيسية لنظام التشغيل Windowsكان نظام التشغيل هذا بمثابة تقدم كبير على االصدارات السابقة3.1 Windows و Windows NTيتضمن نظام التشغيل 95 Windows أي ًضا عددًا من التحسينات الداخليةالمهمة وواجهة عمل احترافية . ربما الأهم من ذلك ، أنها تدعم تطبيقات 32 بت ، مما يعني أن التطبيقات المكتوبة خصيصًا لنظام التشغيل هذا يجب أن تعمل بشكل أسرع ، وهو كان اول نظام تشغيل يعمل عليه متصفح الويبExplorer Internet .

**-7 نظام التشغيل 98 Windows**:يقدم 98 Windowsالدعم لعدد من التقنيات الجديدة ، بما في ذلك 32FATو AGPو MMXو USBو DVD، وتم اطالقهفى حزيران عام 1998 ، وتم دمج متصفح الويب (Explorer Internet (مع نظام التشغيل ، و قد قامت Microsoft بإصدار نسخة Second 98 Windows" "Editionبعد عام من اطالقه .

-8 **نظام التشغيل . 2000 Windows:**غالبًا ما يتم اختصاره كـ "K2W "،تم اطالقه فى شباط عام 2000 ، هو نظام تشغيل لأنظمة سطح المكتب والمحمول لتشغيل تطبيقات البرامج والاتصال بالإنترنت ومواقع إنترانت والوصول إلى

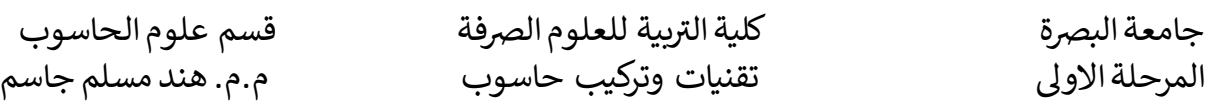

الملفات والطابعات وموارد الشبكة. أصدرت Microsoft 4 إصدارات من نظام التشغيل 2000 Windows Professional(ألنظمة سطح المكتب وأجهزة الحاسوب المحمول التجارية( و Server(خادم ويب وخادم مكتب على حد سواء) و Advanced Server(لتطبيقات خط الأعمال) وخادم centre Data (لأجهزة الحاسوب عالية الحركة الشبكات).

**-9 نظام التشغيلME Windows:**كان Edition Millennium Windows، الذي يطلق عليه Windows" ً "Me ا لنظام التشغيل ، تحديث 98 Windowsوضم بعض ميزات نظام التشغيل 2000 windows أزال هذا اإلصدار أيضًا خيار التمهيد في Dos .

**10 -نظام التشغيل XP Windows:** تم إصداره في عام .2001 باإلضافة إلى الشكل والمظهر المعاد تصميمهما لواجهة المستخدم ، تم تصميم نظام التشغيل الجديد على kernel 2000 Windows، مما يوفر للمستخدم بيئة أكثر ثباتًا وموثوقيةمن اإلصدارات السابقةمن Windows و XP windows يأتي في نسختين ، المنزل والمهنية ، وركزت Microsoftعلى إمكانية التنقل لكال اإلصدارين ، بما في ذلك ميزات التوصيل والتشغيل لالتصال بالشبكات الالسلكية ، ويعد XP Windowsأحد أفضل منتجات Microsoftمبيعًا ، و من اكبر نجاحات Microsoft

**-11نظام التشغيل Vista Windows:**قدم نظام التشغيل Vista Windowsتقدًما في الموثوقية واألمان وسهولة النشر واألداء وسهولة اإلدارة عبر نظام التشغيل XP Windows، والجديد في هذا اإلصدار هو إمكانيات اكتشاف مشاكل الأجهز ة قبل حدوثها ، وميز ات الأمان للحماية من أحدث جيل من التهديدات ، ووقت بدء التشغيل الأسرع وانخفاض استهالك الطاقة لحالة السكون الجديدة. في العديد من الحاالت ، يكون نظام التشغيل Windows Vistaأكثر استجابة بشكل ملحوظ من نظام التشغيل XP Windowsعلى أجهزة مماثلة. يعمل نظام التشغيل Windows Vista على تبسيط إدارة تكوين سطح المكتب ومركزه ، مما يقلل من تكلفة تحديث الأنظمة ، وعلى الرغم من ذلك يعتبر واحدا من افشل انظمة الويندوز على االطالق . مما جعل الكثيرين يستمرون . Windows XP مع

**-12 نظام التشغيل 7Windows**:اطلق في 2009 باعتباره األحدث في سلسلة أنظمة تشغيل Windows، وتم إصداره مع 2R 2008 Server Windows نظير خادم 7 Windows تشمل التحسينات والميزات الجديدة في 7 Windowsدعم اللمس المتعدد ، 8 Explorer Internet، تحسين األداء ووقت بدء التشغيل ، ودعم الأقراص الثابتة الافتر اضية ، وتحسين الأمان ، ويعد واحدا من انجح و افضل اصدار ات المايكر وسوفت .

**-**13 **نظام التشغيل 8 Windows:**أصدر في 2012 ، وهو نظام تشغيل ُمعاد تصميمه بالكامل تم تطويره من األلف إلى الياء مع األخذ في االعتبار استخدام الشاشة التي تعمل باللمس باإلضافة إلى إمكانات التشغيل الفوري التي تتيح لجهاز الحاسوب الذي يعمل بنظام التشغيل Windows 8التحميل والبدء في غضون ثوان بدلاً من الدقائق. حل 8 Windowsمحل الشكل والمظهر التقليدي لنظام التشغيل Windows Microsoftمع واجهة نظام تصميم "Metro"جديدة ظهرت ألول مرة في نظام التشغيل 7 Phone Windowsالمحمول.

**-14 نظام التشغيل . 8.1 Windows:** تم اطالقة 2013 ، ويعتبر محاولة من المايكروسوفت إلرضاء الساخطين على 8 Windows، حيث اكدة أن هذا الإصدار الجديد صُمِّمَ خصّيصاً لإر ضاء المستخدمين ومعالجة ملاحظاتهم السابقة .

**-**15 **نظام التشغيل 10 Windows**: تم إصداره ألول مرة في 2015 ،ويتميز 10windows ببدء التشغيل واستئنافه بسرعة وأمان مدمج وعودة قائمة ابدأ في شكل موسع. يحتوي هذا اإلصدار من Windowsأيضًا على Microsoft Edge، متصفح Microsoftالجديد. يمكن ألي جهاز مؤهل )مثل األجهزة اللوحية وأجهزة الحاسوب والهواتف الذكية وأجهزةXbox )الترقية إلى نظام التشغيل 10 Windows.

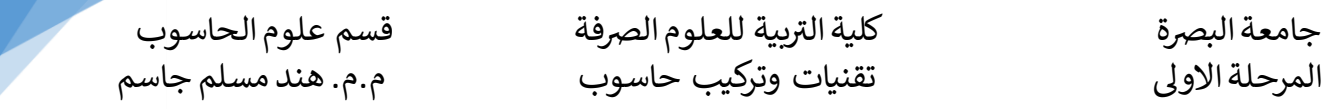

باالضافة الى أنظمة التشغيل المصممة لالستخدام على أجهزة الحاسوب الشخصية ، وأجهزة الحاسوب المحمولة ، قامت Microsoftأيضًا بتطوير أنظمة التشغيل للخوادم والهواتف المحمولة مثل: -1 **2003 Server Windows:**وهو عبارة عن سلسلة من أنظمة تشغيل خادمMicrosoft، وتعد خوادم Windows إصدارات أكثر قوة من نظرائهم في نظام تشغيل سطح المكتب ، وهي مصممة للتعامل بشكل أكثر كفاءة مع الشبكات المؤسسية واستضافة اإلنترنت ، وقواعد البيانات ، والرسائل على نطاق المؤسسات والوظائف المماثلة . و ظهر اسم خادم Windows ألول مرة مع إصدار نظام التشغيل Server Windows 2003ويستمر في اإلصدار الحالي ، نظام التشغيل 2R 2008 Server Windows، الذي يشارك قاعدة بياناته مع نظام التشغيل 7 Windows ظهر نظام التشغيل 2R 2008 Server Windows في أكتوبر 2009 .

**2000**-2 **Server Home Windows:**تم اإلعالن عن إصدار Server Home Windows في 2007 ، وهو مصمم لالستخدام مع أجهزة حاسوب متعددة متصلة بالمنزل. يتيح لك Server Home مشاركة الملفات مثل الصور الرقمية وملفات الوسائط ، كما يسمح لك بالنسخ االحتياطي تلقائيًا ألجهزة الحاسوب المتصلة بالشبكة المنزلية .

-3 **server 2006 CE windows:**إصدار مصمم لألجهزة الصغيرة مثل المساعد الرقمي الشخصي أو أجهزة الحاسوب المحمولة باليد . تشبه واجهة المستخدم لـ CE Windowsإلى حد كبير 95 Windows، لذلك يجب أن تكون األجهزة التي تعمل بنظام CE Windowsسهلة التشغيل ألي شخص مطلع على نظام التشغيل95 Windows

-4 **2000 Mobile Windows:**نظام تشغيل للهواتف الذكية واألجهزة المحمولة من Microsoftاستنادًا إلى Windows CE kernel ومصمم ليبدو تشغيله مشابهًا لإصدارات سطح المكتب من Microsoft Windows تم استبدال Mobile Windows إلى حد كبير بواسطة 7 Phone Windows.

-5 **2010 Phone Windows:** نظام تشغيل محمول للهواتف الذكية واألجهزة المحمولة يعمل كخليفة لنظام التشغيل الأساسي المحمول لنظام التشغيل Microsoft Windows Mobile ، على عكس Windows Mobile ، فإن 7 Phone Windowsويعرف أيضًا باسم 7WinPhoneيستهدف السوق االستهالكية أكثر من سوق المؤسسات ، كما أنه يحل محل نظام OS Windows Microsoftالتقليدي والمظهر التقليدي لواجهة مستخدم نظام تصميم "Metro "جديدة.

بالنظر لالستخدام الشائع لنظام التشغيل 7 Windows Microsoft سوف ناخذه كمثال للتعرف على مكوناته وتركيبه وادواته .

## **المتطلبات المادية لتشغيل 7 Windows**

ان متطلبات المادية الواجب توفرها لتشغيل 7 Windows Microsoft هي:

- 1gigahertz (GHz) or faster 32-bit (x86) or 64-bit (x64) processor
- 1 gigabyte (GB) of systemmemory (RAM)for 32-bit systems; 2 GB for 64-bit systems
- 16 GB of available hard disk drive space for 32-bit systems; 20 GB for 64-bit systems
- Support for DirectX 9 graphics with Windows Display Driver Model (WDDM) 1.0 or higher driver and 128 megabytes (MB) memory (to enable the Aero theme)
- Internal or external DVD drive

3

- Monitor with minimum  $1024 \times 768$  screen resolution
- Keyboard and mouse or compatible pointing device
- Internet connection for product activation, accessing online Help topics, and any other Internet-dependent processes

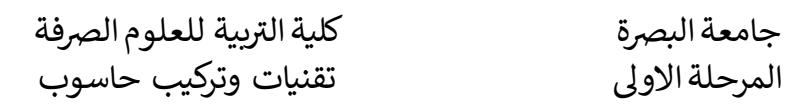

قسم علوم الحاسوب م.م. هند مسلم جاسم

## **مكونات نظام التشغيل 7 windows**

عند تشغيل الحاسوب بالضغط على زر التشغيل سوف تتم عملية تحميل نظام التشغيل من القرص الصلب Hard Disk بعد اجراء عمليات فحص االجهزة الملحلقة بالحاسوب تظهر لنا النافذه كما في الشكل 1

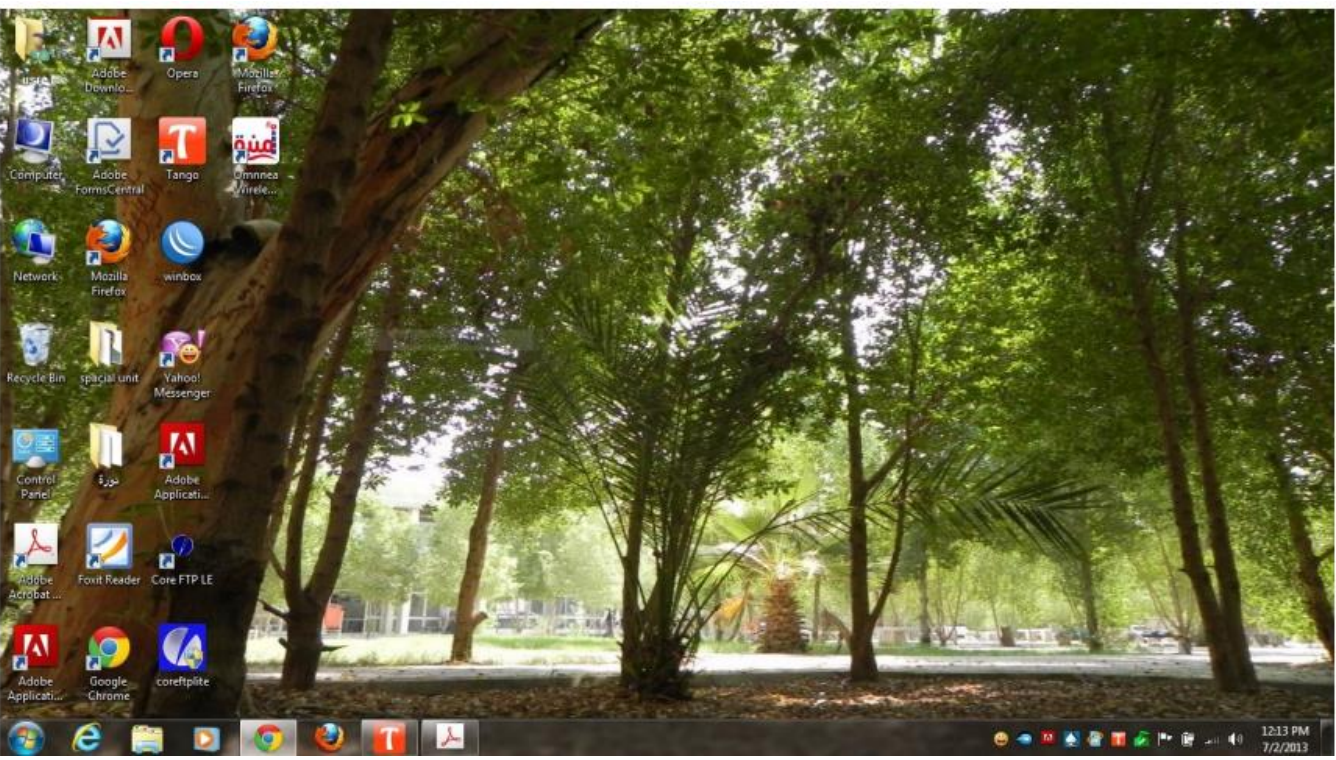

الشكل 1

من خالل الشكل 1 نالحظ ان النافذة سطح المكتب Desktop التي تعتبر مساحة العمل االساسية لكافة االوامر التي تطلب من الحاسوب تتكون من :

- -1 صورة الخلفية Background
- -2 االيقونات )رموز صورية(Icons
	- -3 شريط مهام Bar Task
- **صورة الخلفية Background** : هي عبارة عن ملف صورة ممكن اسنادة لسطح المكتب حسب اختيار المستخدام سواء كان من ملفات الصورية الخاصة بنظام التشغيل او المستخدم يخصص ملف صوري من ملفاته الخاصة.
	- **الرموز الصورية Icons :** االيقونات االساسية الخاصة بسطح المكتب هي

-1ايقونة User Files( تسمى حسب االسم الذي يختاره مالك الحاسبة( في نسخ windows

السابقة تسمى Documents My .

-2ايقونة computer .

-3ايقونة Network.

.Recycle Bin ايقونة-4

جامعة البصرة

كلية التربية للعلوم الصرفة قسم علوم الحاسوب المرحلة االوىل تقنيات وتركيب حاسوب م.م. هند مسلم جاسم

. control Panel ايقونة-5

اضافة الى االيقونات االخرى التي تمثل مختصرات Shortcuts البرامج المثبتة في الحاسوب والمجلدات Folders والملفات .

**شريط المهام Bar Task** : هو الشريط الذي يظهر أسفل نافذة سطح المكتب ويحتوي في الجهة اليسرى منه

على زر إبدأ Start الذييفتح قائمة البداية Start التي تحتوي جميع البرامج والملفات ومكونات نظام التشغيل الموجودة في الحاسبة. يحتوي شريط المهام على عدد من األزرار وكل منها خاصببرنامج أو ملف أو مجلدمعين وعندما تفتح مجموعةمن الملفات المتماثلةفأنها تتكدس في منطقة واحدة وعند تحريك مؤشر الفأرة Mouseهاليها تفتح هذه الملفات الى الأعلى لمعاينتها .وعند النقر على أي زر من هذه الأزرار تنفتح النافذة الخاصةبه وعند الضغط على مفتاحي Tab وAlt في آن واحدتظهر هذه النوافذ المفتوحهبشكل متراصف حيث يمكن التنقل بينها بالضغط على المفتاحTab كما في الشكل 2

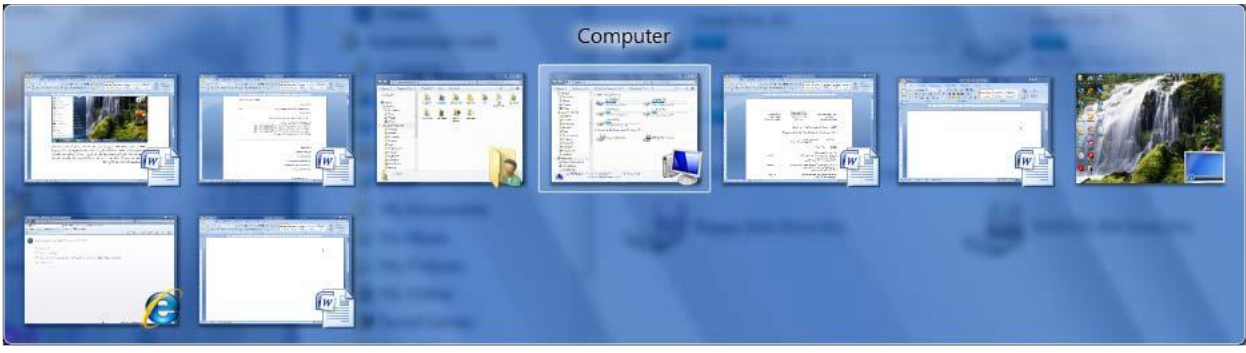

شكل 2

اما في الجهة اليمني منه فيحتوي على منطقة الاعلام Notification Area التي تحتوي على آيقونات الوقت والتأريخ والسماعة واللغة والربط مع شبكة لأنترنت ومجموعة أخرى من الأيقونات المخفية التي تظهر وفق البرامج المستخدمةآنيا.

## **النوافذ Windows :**

ان نظام التشغيل windows يتعامل مع البرامج والتطبيقات المختلفةبشكل نوافذ وتم تسميتها بالنوافذ النها شبيهه بالنوافذ المنزل من ناحية الخصائص فبإمكاننا فتح أكثر من نافذة وتنقل من نافذة إلى أخر وإغالق النافذة وتحكم في حجم النافذة. ولفتح نوافذ نظام التشغيل ننقر نقر اُ مّز دوجاً بالمفتاح الايسر من الفأرة Mouse على ايقونة المر اد فتحها او بالنقر بالمفتاح االيمن واختيار امر فتح open من القائمة الثانوية فمثال اذا اردنا فتح نافذة computer ننقر نقر اُ مزدوجاً بالمفتاح الايسر من الفأرة Mouse على ايقونة computer وبذلك سوف يتم فتح نافذه computer وكما في الشكل .3

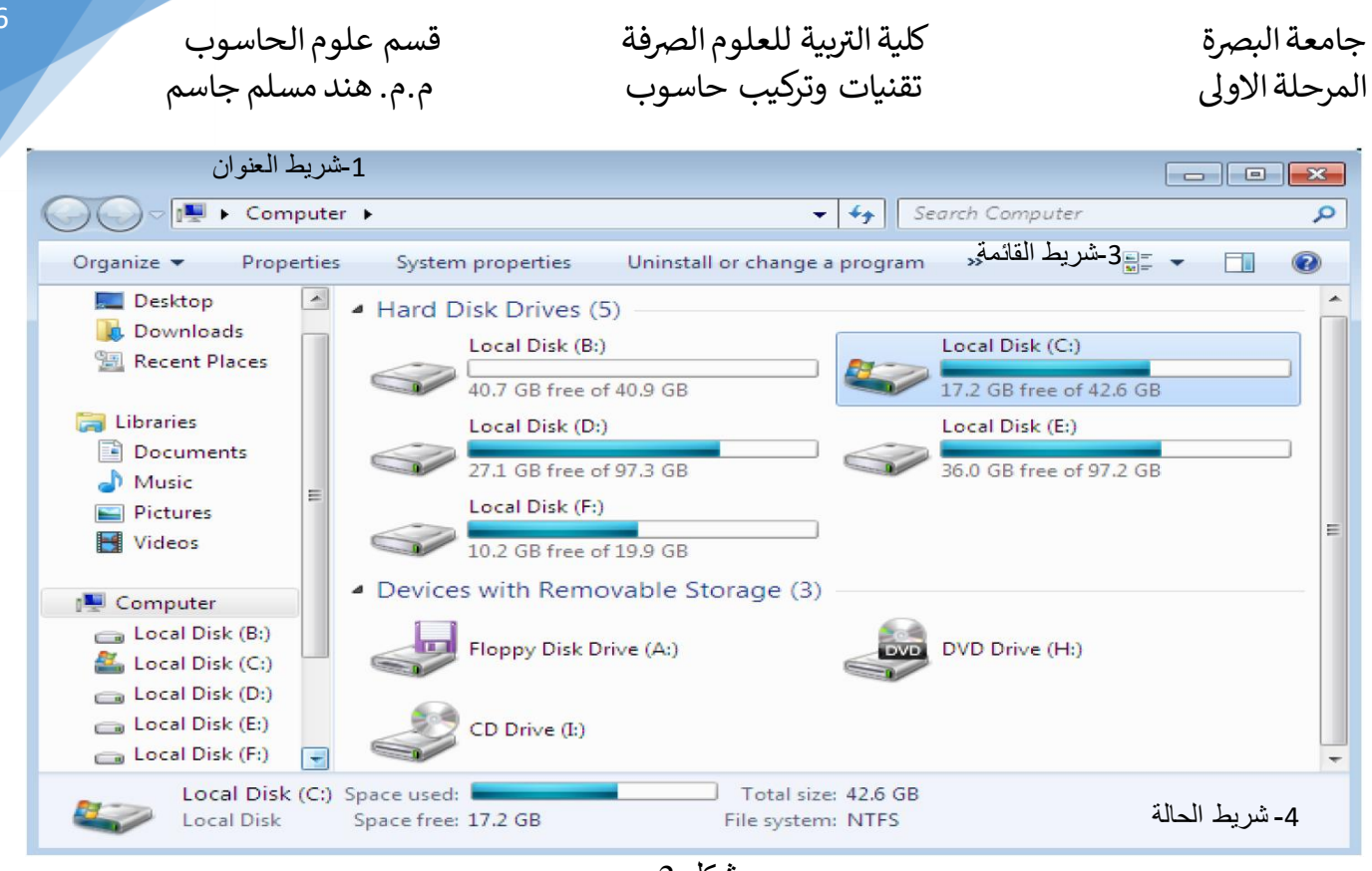

شكل 3

تستخدم كل نافذة المكونات التالية لعرض معلومات حول محتويات النافذة وإلدارة النافذة:

- -1 **شريط العنوان**: وهو اول شريط في النافذه في الجزء العلوي منها يحتوي في الجانب االيسر منه على اسم النافذه او الغرض من النافذ, يمتلك هذا الشريط قابلية تكبير وتصغير حجم النافذه من خالل النقر المزدوج عليه وكذلك وتحريك النافذه الي مكان في الشاشة من خالل خاصية السحب واالفالت. يالحظ في الجانب االيمن من الشريط وجودثالثة أزرار إلدارة النوافذ:
	- الزر األول زر األغالق Close الذييستخدم لغلق النافذة
- الزر الثاني زر التكبير واألستعادة down Restore & Maximize الذي يستخدم لتكبير النافذة عندها تمأل النافذه الشآشة باكملها و لأعادة النافذة الى حجمها الحقيقي بعد تكبير ها لتغطي سطح المكتب بأكمله. يشترك الزران Down Restore and Maximize في موقع على شريط العنوان ؛ يظهر زر واحد فقط في كل مرة.
- الزر الثالث زر التصغير Minimize الذي يستخدم لتصغير النافذة وطي النافذة وتحويلها إلى زر على شريط مهام.

يحتوي شريط العنوان الخاص بنافذة المجلد أيضًا على أزرار التنقل وشريط العناوين ومربع البحث.

- -2 **شريط القوائم و / أو شريط األدوات**:الموجود أسفل شريط العنوان. يوفر شريط القوائم قوائم منسدلة ، تسمى القوائم ، بالأوامر التي تنقر عليها لإعطاء تعليمات بخصوص محتويات النافذة. يعرض شريط الأدوات تمثيلات مرئية لألوامر كأزرار تنقر عليها.
- -3 **شريط الحالة**: الموجود في الجزء السفلي من النافذة. يوفر هذا الشريط معلومات حول محتويات النافذة ، وأحيانًا حول العناصر التي تظهر على الشاشة التي تشير إليها أو تنقر فوقها.
- -4 **أشرطة التمرير الرأسية واألفقية**: الموجودة على الجانب األيمن وأسفل النافذة عندما ال تكون كبيرة بما يكفي إلظهار جميع محتوياتها. يمكنك استخدام شريط التمرير الفعلي لتحريك المحتويات ألعلى وألسفل داخل النافذة ، وشريط التمرير الأفقي لتحريك المحتويات من جانب إلى آخر ، على النحو التالي:

بية للعلوم الرصفة قسم علوم الحاسوب جامعة البرصة كلية الت ر المرحلة االوىل تقنيات وتركيب حاسوب م.م. هند مسلم جاسم

يؤدي النقر فوق السهم الموجود في أي من طر في شريط التمرير إلى تحريك المحتويات سطرًا واحدًا أو عمودًا في كل مرة.

7

- يؤدي النقر مباشرةً على شريط التمرير على جانبي مربع التمرير إلىتحريك المحتويات "نافذة" واحدة في كل مرة.
	- يؤدي سحب مربع التمرير على شريط التمرير إلى تحريك المحتويات بزيادات أكبر.
	- يخبرك موضع مربع التمرير بالنسبة إلى شريط التمرير بمكان وجودك في المحتويات.

تُ مجموعةمن الملفات من نوع معين أو من **المجلدات Folders :** هو عبارة عن مساحة رقميةافتراضية خزن أنواع عدة وصيغ مختلفة، كما من الممكن تخزين مجلدات أخرى بداخله، ولهذا النظام قدرة على حفظ الآلاف أو مئات اآلالف من الملفات والمجلدات فيه، ويطلق اسم(مجلد فرعي )على المجلد المخزن داخل مجلد آخر، إذ تُنظم الملفات فيه وِ تر تِب داخله على شكل مجموعة من الملفات التّي تأخذ الشكل الهر ميّ، أيّ يتفر ع المجلد ذو الملفات الكبرى، الى المجلدذي ملفات ومعلومات أصغر.

**الملفات Files :** هو عبارة عن هيكل بياني أو وسيلة خزن البيانات اوشفرات البرامج او مجموعة من المعلومات المتجانسة أو غير متجانسة داخل الحاسوب على شكل كتلة واحدة لها اسم معين وامتداد معين، من أجل الاحتفاظ بها و استر جاعها بسر عة وسهو لة عند الحاجة اليها، و قد سميت بهذا الاسم لأنها النظير الحديث للمستندات الورقية المستخدمة في المكاتب.

سؤال: مَّم يتكون الملف في نظام التشغيل Windows ؟ وما االمتداد؟ ومن المسؤول عن إضافته؟ إنّ لكل ملف اسماً يكتبه المستخدم من أجل التعرف إليه و استر جاعه فيما بعد عند الحاجة إليه بكل سهولة ويسر ، والجزء الثاني هو الامتداد Extension ويفصل بينهما بـ ( ) ويتكون هذا الامتداد عادةً من ثلاثة أو أكثر تدل على نوع الملف وتضاف من قبل نظام التشغيل وحسب نوع التطبيق الذي تم انشاء الملف من خالله.

**االختصار Shortcut :** هوعبارة عن صورة أو رمز مصغرة توفر إمكانيةالوصول السريع للملفات والمجلدات والبرمجيات المخزونة داخل الحاسوب، وتتميز بوجود سهم منحن صغير أسفلها. يتلخص عمل الاختصار بوجودبرنامج مخزن على القرص الصلب داخل عدد من المجلدات، فبدلاً من بذل الوقت والجهد للوصول إلى مكان ذلك التطبيق سنقومبوضع اختصار له على سطح المكتب لنتمكن من خاللهالوصول إلى ذلك البرنامج بكل سهولة.

**القوائم Menus:** هي عبارة عن الئحة من االوامر ينفذ كل امر فيها عملية خاصة به ، وتوجد قوائم مختلفة في نظام التشغيل 7 windows منها

**-1 Menu Start:** وهي القائمة الرئيسية في نظام التشغيل 7 windows توجد في الجهة اليسرى من شريط المهام Bar Task تحمل شعار نظام التشغيل تحتوي على كل البرامج والتطبيقات والبرامج المساعدة لنظام التشغيل واعدادات نظام التشغيل واعدادات االجهزة الملحلقة بالحاسوب وزر تشغيل الحاسوب

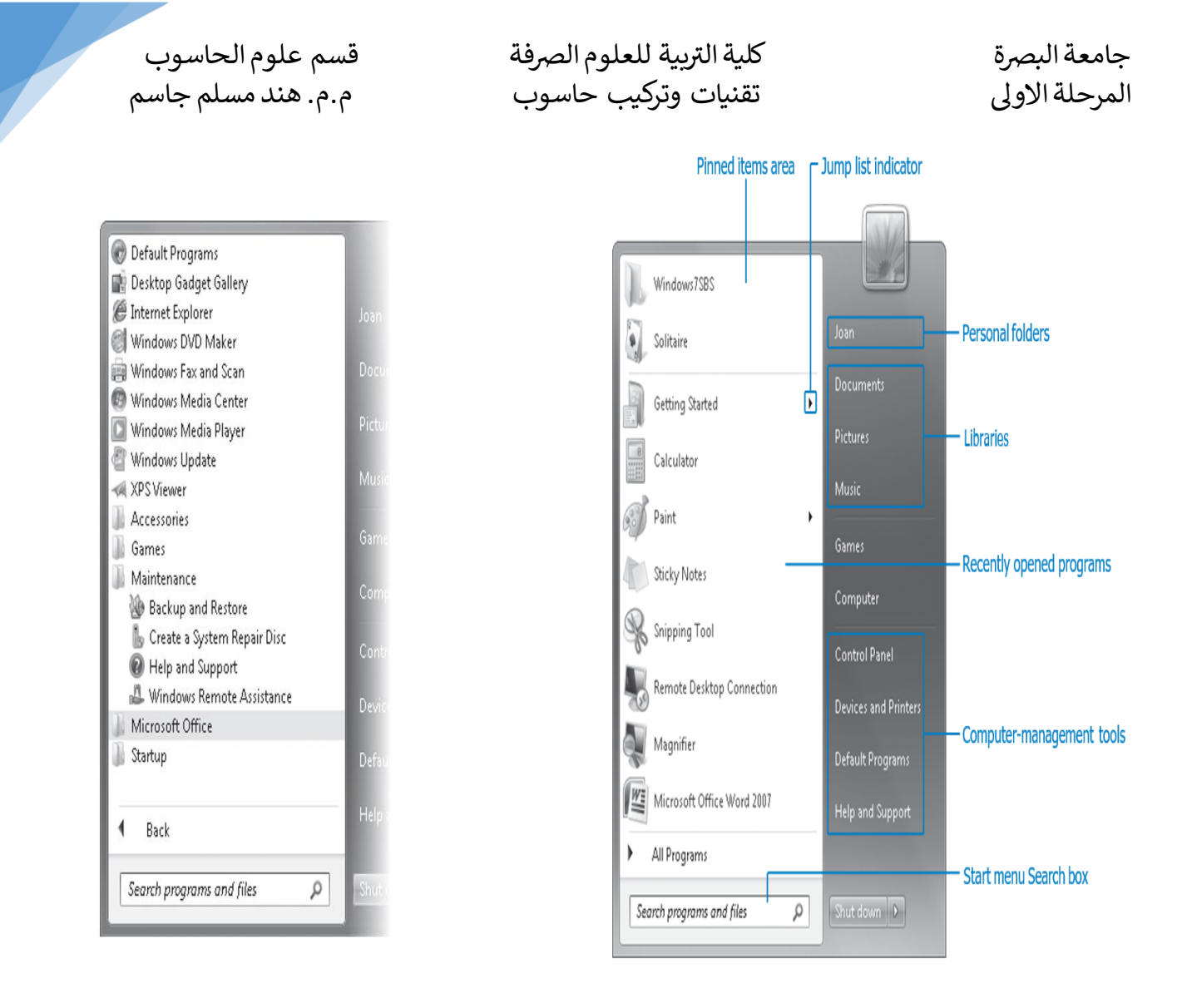

-2 **القائمة المختصرة لسطح المكتب**:نستطيع الوصول إلى هذه القائمة عن طريق النقر بزر الفأرة األيمن في أي مكان فارغ من سطح المكتب، إذ تحتوي تلك القائمة على أوامر وإعدادات متعددة خاصةبسطح المكتب و الأبقونات المتجمعة فوقه، ومن أهم الأوامر التي تحتويها:

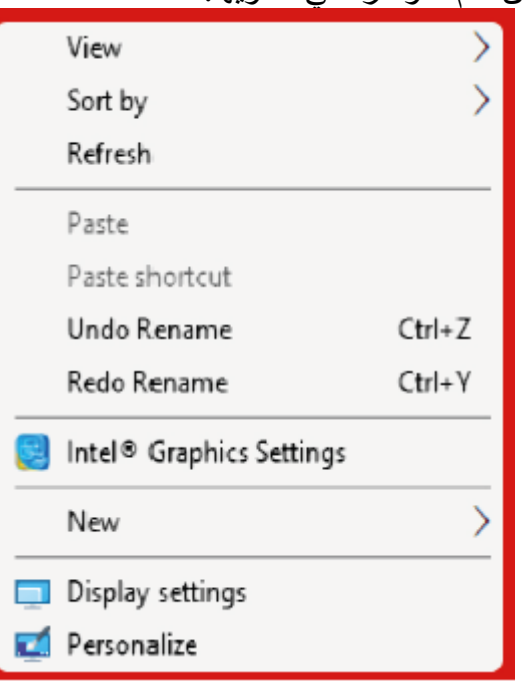

كلية التريية للعلوم الصرفة قسم علوم الحاسوب المرحلة االوىل تقنيات وتركيب حاسوب م.م. هند مسلم جاسم

جامعة البصرة

-3 **القائمة المختصرةللملف أو مجلد:** نستطيع الحصول على تلك القائمة عن طريق الضغط بزر الفأرة األيمن على أي ملف أو مجلد موجود على سطح المكتب أو في أي مكان آخر من وحدات الخزن الأخرى، إذ تحتوي هذه القائمة على مجموعة من األوامر التييؤدي كل منها وظيفة محددة.

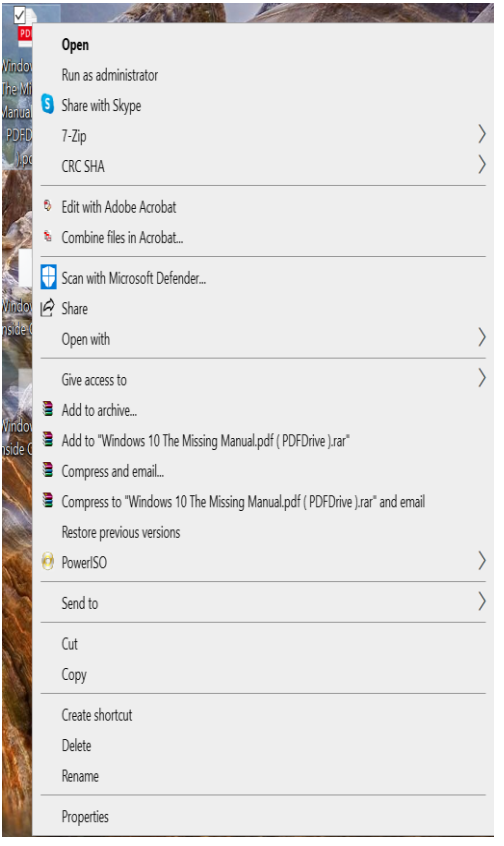

-4 **القائمة المختصرة أليقونة Computer** تحتوي هذه القائمة على مجموعةمن األوامر كل منها يؤدي وظيفة محددة،من أهمها .

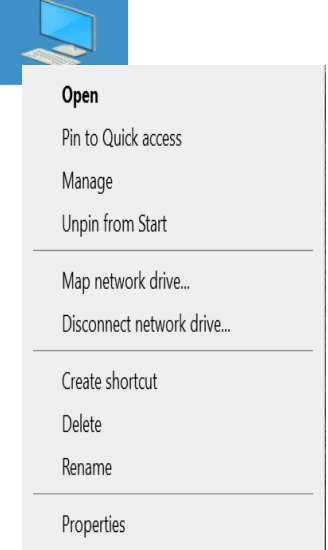

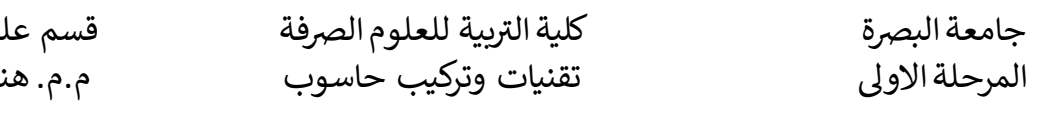

- وم الحاسوب د مسلم جاسم
- -5 **القائمة المختصرة أليقونة سلة المحذوفات Bin Recycle :** تعد سلة المحذوفات وحدة خزنيةتستخدم لالحتفاظ بجميع الملفات والمجلدات التيتحذف من الحاسوب بصورةمؤقتةلحين البت في أمرها (إما حذفها نهائياً من الحاسوب أو إرجاعها إلى مكانها الأصلي الذي حذفت منه .) أما بالنسبة إلى القائمة المختصر ة لهذه الأيقونة فتحتوي على ستة اوامر رئيسة هي:

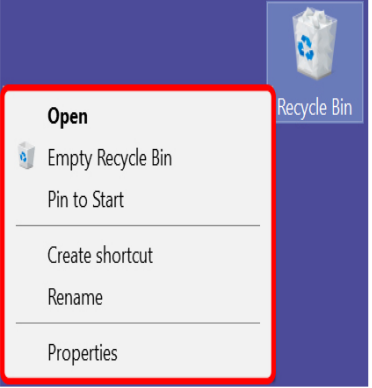

-6 **القائمة المختصرة اليقونة network** : نستطيع الوصول إلى هذه القائمةمن خالل النقر بزر الفأرة األيمن على ايقونه Network سوف تظهر الئحة تحوي اومر تؤدي كال منها وظيفة معينة

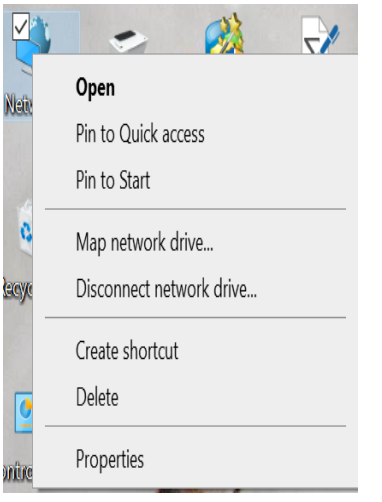

-7 **القائمة المختصرة لشريط المهام Menu Taskbar** :نستطيع الوصول إلى هذه القائمةمن خالل الضغط بزر الفأرة الأيمن بأي مكان فارغ في وسط شريط المهام، ستظهر لدينا قائمة تحتوي على 8 اوامر ، كل منها يؤدي وظيفةمعينة .

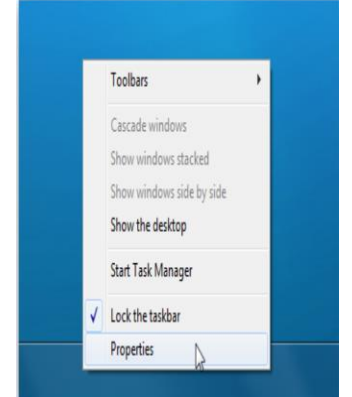

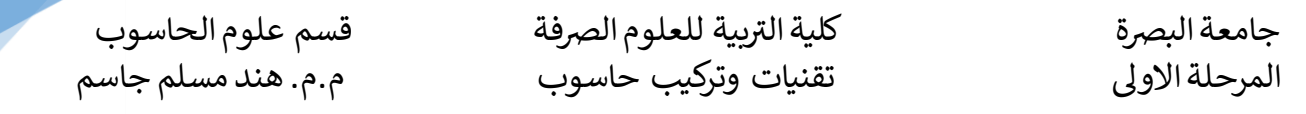

-8 **شريط القوائم Bar Menu :**وهي احد مكونات النوافذ تحتوي على عدة وائم من االوامر التي تقوم باعمال ووظائف خاصه بها يمكن تنفيذها على محتويات النوافذ

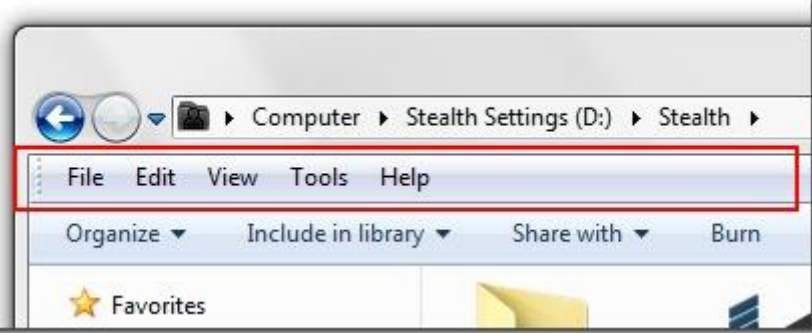

-9 **القائمة المختصرة اليقونة user file**: نستطيع الوصول إلى هذه القائمةمن خالل النقر بزر الفأرة األيمن على ايقونه file user سوف تظهر لائحة تحوي اومر تؤدي كلامنها وظيفة معينة

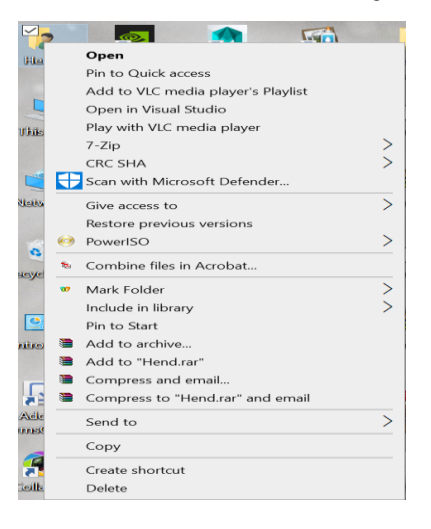

11

-10 **قائمة Dawn Shut**: وهي قائمة فرعية من قائمة الرئيسية Start تحتوي على اوامر خاصة باعادة تشغيل واطفاء الحاسوب وتغير المستخدمين وقفل نظام التشغيل.

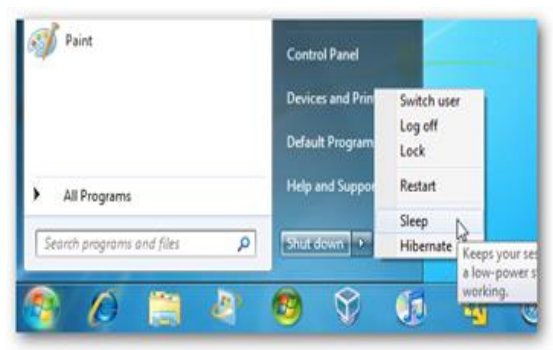

كلية التربية للعلوم الصرفة قسم علوم الحاسوب المرحلة االوىل تقنيات وتركيب حاسوب م.م. هند مسلم جاسم

جامعة البصرة

**لوحة التحكم Panel Control:** يمكن استخدام لوحة التحكم لتغيير اإلعدادات لنظام التشغيل Windows. تتحكم هذه اإلعدادات في كل شيء تقريبًا حول كيفية ظهور Windows وعمله ، ويمكن استخدامها إلعداد Windows بحيث يكون مناسبًا لالعمال المستخدم فيها .

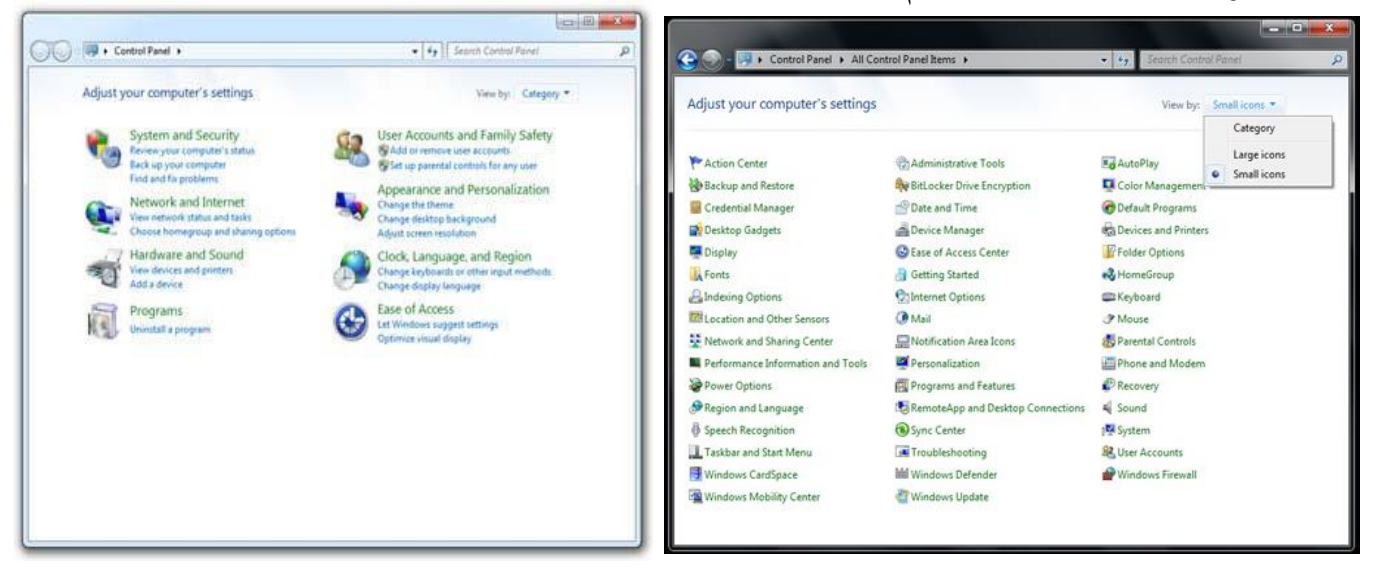

- 
- 
- 
- 
- **I** BitLocker Drive Encryption **I** Personalization
- **l** Color Management **l** Phone and Modem
- **l** Credential Manager **l** Power Options
- 
- l Default Programs l Recovery
- 
- 
- **l** Devices and Printers **later in Sound**
- 
- l Ease of Access Center l Sync Center
- **l** Folder Options and a system
- 
- 
- 
- 
- 
- 
- **I** Location and Other Sensors **I** Windows Update
- l Mouse
- **l** Action Center **l** Network and Sharing Center
- **l** Administrative Tools **lacks** and **lacks** Notification Area Icons
- **l** AutoPlay **lacks** Parental Controls
- **l** Backup and Restore **l** Performance Information and Tools
	-
	-
	-
- l Date and Time l Programs and Features
	-
- l Desktop Gadgets l Region and Language
- **l** Device Manager **l** RemoteApp and Desktop Connections
	-
- **l** Display **l** Speech Recognition
	-
	-
- l Fonts l Taskbarand StartMenu
- **l** Getting Started **l** Troubleshooting
- **l** HomeGroup **l** User Accounts
- l Indexing Options l Windows CardSpace
- l Internet Options and I Windows Defender
- **l** Keyboard **l** Windows Firewall
	-